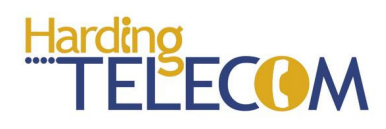

## www.hardingtelecom.com

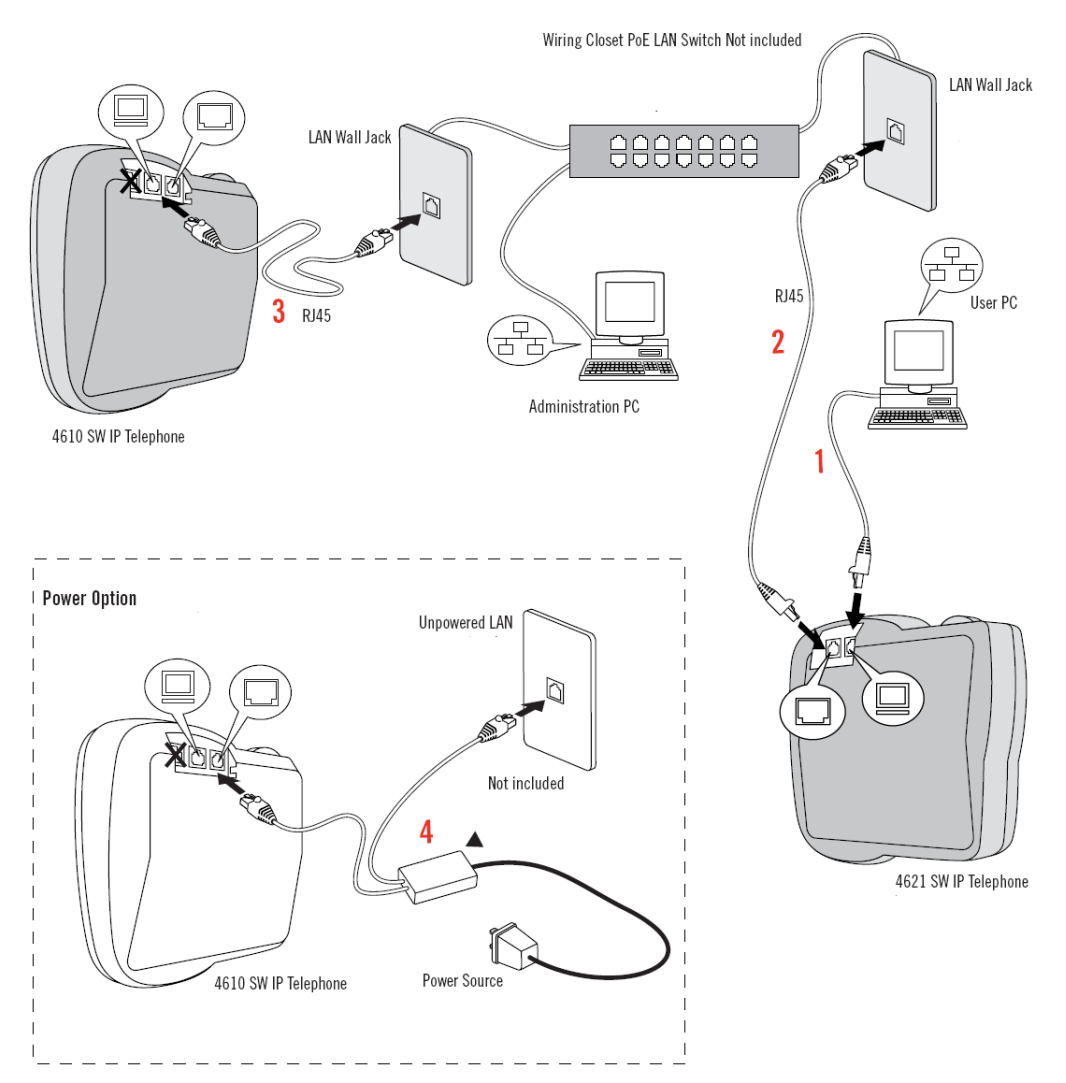

1 Connect the First Phone to the LAN.

2 Choose a region/language.

3 Press 1 and enter a site name for the network. For example, to type R, press 7 three times. To enter punctuation, press 1 repeatedly.

4 Enter and confirm an administration password for system access. The password must contain at least five numbers in the 0 to 9 range.

5 Enter a user name for the Phone (for example, lastname, firstname), and then select the Save softkey.

CONNECT ADDITIONAL PHONES

- 1 Connect the Phone to the LAN.
- 2 Wait for the Phone to join the network.

3 Enter a user name for the Phone (for example, lastname, firstname), and then select the Save softkey.

## WHAT'S NEXT

1 The Phones are now ready to receive calls, make calls, and record voicemail. You can optionally record your name to be played back to Voicemail users, record a Voicemail greeting, and/or set other user options if desired.

Note: Initially, the password you need to access user options is 12345. To ensure that you are the only one who can access the user options on a Telephone, change this password when you access user options for the first time.